# ZTB: NoSQL – Not Only SQL, CouchDB

Apache CouchDB has started. Time to relax. Przetwarzanie dokumentów i widoków.

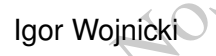

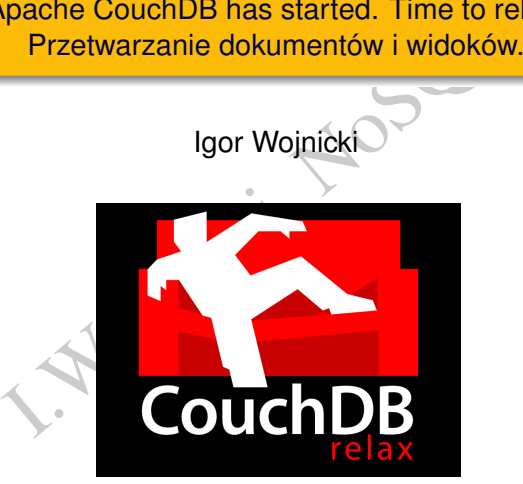

Katedra Informatyki Stosowanej, Akademia Górniczo-Hutnicza w Krakowie

∢ □ ▶ ∢ <sup>⊖</sup>

<span id="page-0-0"></span>つくへ

## Spis Treści

# **[Motywacja](#page-2-0)**

Experience dokumentów<br>Anie widoków<br>I.Wostanie widoków 2 [Przetwarzanie dokumentów](#page-7-0)

3 [Przetwarzanie widoków](#page-13-0)

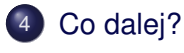

∢ ロ ▶ ∢ 点

## **CouchDB**

- <www.couchdb.org>
- **Apache Foundation**
- HTTP
- JSON
- **•** Erlang

#### **Dokumentacia**

 $\bullet$  http:

[//guide.couchdb.org/editions/1/en/index.html](http://guide.couchdb.org/editions/1/en/index.html)

Chdb.org<br>
Coundation<br>
1.couchdb.org/editions/1/en/ind<br>
wiki.apache.org/couchdb/Refere <http://wiki.apache.org/couchdb/Reference>

<span id="page-2-0"></span>つくへ

**[Motywacja](#page-3-0)** 

# A jeżeli JSON nie jest odpowiedni?

Domyślnie dokumenty i widoki udostępniają dane w formacie JSON.

- kumenty i widoki udostępniają dane w for<br>kument może być udostępniony w dowol<br>dok może być udostępniony w dowolnym<br>pramować format. • Każdy dokument może być udostępniony w dowolnym formacie.
- · Każdy widok może być udostępniony w dowolnym formacie.

Trzeba zaprogramowac format. ´

<span id="page-3-0"></span>つひつ

[Motywacja](#page-4-0)

## Przykład: obsługa portalu internetowego

Dokumenty:

- **o** treść
- $\bullet$  kategoria
- o data

**I. Wojnicki, NoSQL** 

<span id="page-4-0"></span> $2Q$ 

4 ロ ▶ 4 伊

#### <span id="page-5-0"></span>**[Motywacja](#page-5-0)**

## **Dokumenty**

```
ST http://awing.ia.agh.edu.pl:<br>
ontent-Type: application/json"<br>
a":"wiadomosci" ,<br>
Powstaje portal z CouchDB",<br>
012-04-20"}'<br>
a":"o mnie",<br>
Taka sobie firma...",<br>
012-04-21"}<br>
a":"wiadomosci" ,
curl -X POST http://awing.ia.agh.edu.pl:5984/portal
       -H "Content-Type: application/json"
       -d '
{"kategoria":"wiadomosci" ,
 "tresc":"Powstaje portal z CouchDB",
 "data":"2012-04-20"}'
...
{"kategoria":"o mnie" ,
 "tresc":"Taka sobie firma...",
 "data":"2012-04-21"}
...
{"kategoria":"wiadomosci" ,
 "tresc":"Nie potrzeba PHP/Java... tylko kanapa!",
 "data":"2012-04-21"}
```
## Jak przetwarzać dokumenty i widoki?

#### Dodatkowe funkcje w *Design Documents*

- show przetwarzanie pojedynczego dokumentu baza/\_design/ddokumentu/\_show/funkcja/dokument\_id
- nkcje w *Design Documents*<br>
rzetwarzanie pojedynczego dokumentu<br>
esign/ddokumentu/\_show/funkcja<br>
rzetwarzanie widoku<br>
esign/ddokument/\_list/funkcja/<br>
rmacje: http://wiki.apache.org/c<br>
with Show\_and\_List **·** list – przetwarzanie widoku baza/\_design/ddokument/\_list/funkcja/widok

Pomocne informacje: [http://wiki.apache.org/couchdb/](http://wiki.apache.org/couchdb/Formatting_with_Show_and_List) [Formatting\\_with\\_Show\\_and\\_List](http://wiki.apache.org/couchdb/Formatting_with_Show_and_List)

<span id="page-6-0"></span>つひつ

## Przetwarzanie dokumentów

```
esign/gen",<br>": "javascript",<br>tml": "function (doc, req) {<br>n { headers: {'Content-Type':'tex<br>body : doc.tresc };<br>xt": "function (doc, req) {<br>n { headers: {'Content-Type':'tex<br>body : doc.tresc };
" id":" design/gen",
"language": "javascript",
"shows":
{
   "pokazhtml": "function(doc, req)
      return { headers: {'Content-Type':'text/html'},
                     body : doc.tresc };
   }",
   "pokaztxt": "function(doc,req) {
      return { headers: {'Content-Type':'text/plain'},
                     body : doc.tresc };
   }"
}
```
{

}

<span id="page-7-0"></span> $\Omega$ 

## Przykłady

wing.ia.agh.edu.pl:5984/portal<br>sign/gen/\_show/pokazhtml/omnie<br>ma...<br>wing.ia.agh.edu.pl:5984/portal<br>sign/gen/\_show/pokaztxt/omnie<br>firma... http://awing.ia.agh.edu.pl:5984/portal/ \_design/gen/\_show/pokazhtml/omnie

Taka sobie firma...

http://awing.ia.agh.edu.pl:5984/portal/ \_design/gen/\_show/pokaztxt/omnie

Taka sobie firma

<span id="page-8-0"></span>つくへ

<span id="page-9-0"></span>[Przetwarzanie dokumentów](#page-9-0)

#### Przetwarzanie dokumentów cd.

```
doc": "function(doc,req) {<br>cie=JSON.stringify(doc);<br>rn { headers: {'Content-Type':<br>body : wyjscie };<br>req": "function(doc,req) {<br>cie=JSON.stringify(req.query);<br>rn { headers: {'Content-Type':<br>body : wyjscie };
"pokazdoc": "function(doc,req)
   wyjscie=JSON.stringify(doc);
   return { headers: {'Content-Type':'text/plain'},
                  body : wyjscie };
}",
"pokazreq": "function(doc,req) {
   wyjscie=JSON.stringify(req.query);
   return { headers: {'Content-Type':'text/plain'},
                  body : wyjscie };
}"
```
## Przykłady

http://awing.ia.agh.edu.pl:5984/portal/ \_design/gen/\_show/pokazdoc/omnie

ng.ia.agh.edu.pl:5984/portal/<br>gn/gen/\_show/pokazdoc/omnie<br>7e9c3bc52bc9804aa3be5dc9c20399<br>"1-a488c76f2d8c92c5a7cfb46d044<br>ria":"o mnie",<br>:"Taka sobie firma...",<br>"2012-04-21",<br>"ons":{"start":1,"ids":["a488c<br>ng.ia.agh.edu.pl:5 {"\_id":"7e9c3bc52bc9804aa3be5dc9c20399c6", "\_rev":"1-a488c76f2d8c92c5a7cfb46d044801b8", "kategoria":"o mnie", "tresc":"Taka sobie firma...", "data":"2012-04-21", " revisions":{"start":1,"ids":["a488c76f2d8c92c5a7c

http://awing.ia.agh.edu.pl:5984/portal/\_design/ gen/\_show/pokazreq/omnie?parametr=wartosc&inny=cos

{"parametr":"wartosc","inny":"cos"}

<span id="page-10-0"></span>KED K@D KED KED E YORG

#### Parametry dla show

```
uery.co=='tresc') wyjscie=doc.tre<br>req.query.co=='data' ) wyjscie=doc.tre<br>cie='<b>'+doc.data+'</b>'+doc.tr<br>headers: {'Content-Type';'text/ht<br>body : wyjscie };<br>_design/gen/_show/pokaz/omnie<br>aka sobie firma...<br>/_design/gen/_s
"pokaz": "function(doc,req) {
   if (req.query.co=='tresc') wyjscie=doc.tresc;
   else if (req.query.co=='data' ) wyjscie=doc.data;
   else wyjscie='<b>'+doc.data+'</b>'+doc.tresc;
   return { headers: {'Content-Type':'text/html'},
                   body : wyjscie };
}"
```
.../portal/\_design/gen/\_show/pokaz/omnie

#### **2012-04-21** Taka sobie firma

.../portal/\_design/gen/\_show/pokaz/omnie?co=data 2012-04-21

.../portal/\_design/gen/\_show/pokaz/omnie?co=tresc Taka sobie firma...

<span id="page-11-0"></span>イロト イ団 トイミト イミト・ミニ りんぴ

# Załączniki

```
oc.tresc;<br>
attachments;<br>
z in zal) {<br>
+='<br/>soxa href=\"/'+req.info.db_n<br>
+'/'+doc._id+'/'+klucz+'\">'+kl<br>
+'</a>';<br>
headers: {'Content-Type':'text/ht<br>
body : wyjscie};<br>
firma...
"pokazzal": "function(doc,req) {
   wyjscie=doc.tresc;
   zal=doc. attachments;
   for (klucz in zal) {
      wyjscie+='<br>>>br><a href=\"/'+req.info.db_name
                    +'/'+doc._id+'/'+klucz+'\">'+klucz
                    +' </a>' :
   }
   return { headers: {'Content-Type':'text/html'},
                 body : wyjscie};
}"
Taka sobie firma.
zdjecie1.jpg
zdjecia.jpg
```
<span id="page-12-0"></span>zdjecie1.jpg i zdjecia.jpg sa hiperpołączeniami do zawartości załączników.  $2Q$ ∢ □ ▶ ∢ <sup>⊖</sup>

[Przetwarzanie widoków](#page-13-0)

## Przetwarzanie widoków, widok

```
esign/gen",<br>": "javascript",<br>"Sosci": {<br>: "function(doc) {<br>(doc.kategoria=='wiadomosci')<br>mit(doc.data,doc);<br>"
"_id":"_design/gen",
"language": "javascript",
"views":
{
   "wiadomosci": {
      "map": "function(doc
         if (doc.kategoria=='wiadomosci')
            emit(doc.data,doc);
       }"
   },
},
```
{

<span id="page-13-0"></span>つくい

4 0 8 4

[Przetwarzanie widoków](#page-14-0)

## Przetwarzanie widoków, lista

```
: "function(doc,req) {<br>
({headers: {'Content-Type':'text/<br>
ie='<ol>';<br>
(wiersz=getRow()) {<br>
scie+='<li><br/>s>'<br>
+wiersz.value.data<br>
+'</b>'+''<br>
+wiersz.value.tresc+'</li>'<br>
ie+='</ol>';<br>
wyjscie);
{
   "lists":
   {
       "pokaz": "function(doc, req)
          start({headers: {'Content-Type':'text/html'}});
          wyjscie='<ol>';
          while (wiersz=getRow())
              wyjscie+='<li><b>'
                              +wiersz.value.data
                              +' </b>' +'
                               +wiersz.value.tresc+'</li>';
          }
          wyjscie+='\langle/ol>';
          send(wyjscie);
       }"
   }
```
}

<span id="page-14-0"></span>つくい

## Przykład

http://awing.ia.agh.edu.pl:5984/portal/ \_design/gen/\_list/pokaz/wiadomosci

ng.ia.agh.edu.pl:5984/portal/<br>gn/gen/\_list/pokaz/wiadomosci<br>**Powstaje portalz CouchDB**<br>**Nie potrzeba PHP/Java...tylko kanapa!**<br>ng.ia.agh.edu.pl:5984/portal/<br>gen/\_list/pokaz/wiadomosci?des<br>**Nie potrzeba PHP/Java...tylko kan** 1 **2012-04-20** Powstaje portal z CouchDB 2 **2012-04-21** Nie potrzeba PHP/Java... tylko kanapa!

http://awing.ia.agh.edu.pl:5984/portal/ \_design/gen/\_list/pokaz/wiadomosci?descending=true

1 **2012-04-21** Nie potrzeba PHP/Java... tylko kanapa! 2 **2012-04-20** Powstaje portal z CouchDB

<span id="page-15-0"></span> $\Omega$ 

<span id="page-16-0"></span>[Przetwarzanie widoków](#page-16-0)

## Jeżeli dużo dokumentów

```
: "function(doc,req) {<br>({headers: {'Content-Type':'text/<br>'<ol>');<br>(wiersz=getRow()) {<br>d('<li><br/>xb>'+wiersz.value.data+'</<br>''+wiersz.value.tresc+'</li>')<br>'</ol>'\}
"lists":
{
   "pokaz": "function(doc,req) {
      start({headers: {'Content-Type':'text/html'}});
      send('<ol>');
      while (wiersz=getRow()) {
          send('<li><br />b>'+wiersz.value.data+'</b>'+
                  ' '+wiersz.value.tresc+'</li>');
      }
      send('</ol
   }"
}
```
## Co dalej?

- $\bullet$  Programowanie list oraz show korzystając z Futon jest .... niewygodne.
- JavaScript + CouchDB = Aplikacja WWW
- **CouchApp:** <couchapp.org>.
	- Szkielet do programowania: view, show, list i....
	- Tworzenia kompletnych aplikacji internetowych z CouchDB.
- Morting Controllery<br>
I.C. Concept Controllery<br>
I.C. Concept Controllery<br>
I.C. Concept Controllery<br>
I.C. Cloudant, Controllery<br>
I.C. Cloudant, Controllery<br>
I.C. Cloudant, Controllery<br>
I.C. Cloudant, Controllery<br>
I.C. Clouda • BigCouch: Cloudant, rozszerzenie umożliwiające łatwą klasteryzacje, modyfikacje integrowane z Apache CouchDB (2013).
- **Couchbase**

<span id="page-17-0"></span>つひひ

## Aplikacja w JavaScript I

Przykład zaczerpnięty z: [http://www.speqmath.com/](http://www.speqmath.com/tutorials/couchdb_tasklist/index.html) [tutorials/couchdb\\_tasklist/index.html](http://www.speqmath.com/tutorials/couchdb_tasklist/index.html)

```
couchdb_tasklist/index.html<br>
I.S.S. Example 2.1 and the set of the set of the set of the set of the set of the set of the same pairs of the same control<br>
I.S. And the same bazy danych na podstawie URI<br>
I.S. ASSE = "/" + wi
<h+ml><head>
   <title>Tasks</title>
   <script src="https://ajax.googleapis.com/ajax/libs/jquery/
     1.6.2/jquery.min.js"></script>
   <script type="text/javascript">
      // znajdź nazwę bazy danych na podstawie URI
      var DATABASE = "/" + window.location.href.split("/")[3];
```
<span id="page-18-0"></span>つひひ

## Aplikacja w JavaScript II

```
getTasks() {<br>
({<br>
I: DATABASE + "/_design/tasks/view/t<br>
success: function (data){<br>
var view = JSON.parse(data);<br>
var tasks = [];<br>
$(view.rows).each(function (inde<br>
tasks.push(item.value);<br>
});<br>
displayTasks(tasks);<br>
}
function getTasks() {
   $.ajax({
          url: DATABASE + "/_design/tasks/_view/tasks",
              success: function (data){
                     var view = JSON.parse(data);
                     var tasks = [];
                     $(view.rows).each( function (index, item) {
                            tasks.push (item.value);
                      });
                     displayTasks(tasks);
              }
         });
}
```
<span id="page-19-0"></span>4 D E 4 F

#### [Co dalej?](#page-20-0)

## Aplikacja w JavaScript III

```
function displayTasks(tasks) {
 var html = "ctahle>":
 $(tasks).each( function (index, task) {
   var edit = "<input type='button' value='Edit' " +
      "onclick='editTask(" + JSON.stringify(task) + ")' />";
     var del = "<input type='button' value='Delete' " +
        "onclick='deleteTask(" + JSON.stringify(task) + ")' /
```

```
nl = "<table>";<br>
s).each(function (index, task){<br>
edit = "<input type='button' value='E<br>
nclick='editTask(" + JSON.stringify(t<br>
c del = "<input type='button' value='<br>
'onclick='deleteTask(" + JSON.stringi<br>
'onclick='delete
        html += "\langletr>";
        html += "<td>" + task.task + "</td>":
        html += "<td>" + edit + "</td>";
        html += "<td>" + del + "</td>";
        html += \sqrt{5} + \sqrt{5} + \sqrt{2}});
html += "</table>";
$('#tasks').empty();
```

```
$('#tasks').append(html);
```
}

<span id="page-20-0"></span>KED K@D KED KED E YORG

## Aplikacja w JavaScript IV

```
addTask() {<br>
Bc = prompt("Enter a task description<br>
Bc) {<br>
Lask = {<br>
ask": desc<br>
ask": desc<br>
\frac{ax(1)}{x}<br>
DETABASE,<br>
I. DATABASE,<br>
I. DATABASE,<br>
I. JSON.Stringify(task),<br>
Less: function () {<br>
JetTasks();<br>
SCON.Stringify(t
function addTask() {
   var desc = prompt("Enter a task description");
   if (desc) {
       var task = {
           "task": desc
       };
       $.ajax({
           type: "POST",
           url: DATABASE,
           contentType: "application/json",
           data: JSON.stringify(task),
           success: function () {
               getTasks();
            }
        });
    }
}
                                                                          ∢ □ ▶ ∢ <sup>⊖</sup>
```
## Aplikacja w JavaScript V

```
editTask(task) {<br>
Scc = prompt ("New task description", t<br>
Sc) {<br>
.task = desc;<br>
ax({<br>
e: "PUT",<br>
: DATABASE + "/" + task._id,<br>
ntentType: "application/json",<br>
ca: JSON.stringify(task),<br>
ccess: function () {<br>
getTasks();<br>

function editTask(task) {
   var desc = prompt("New task description", task.task);
   if (desc) {
       task.task = desc;
       $.ajax({
          type: "PUT",
          url: DATABASE + \sqrt{n+} task. id,
          contentType: "application/json",
          data: JSON.stringify(task),
          success: function () {
              getTasks();
           }
       });
   }
}
```
4 □ ▶ 4 5

<span id="page-22-0"></span> $\Omega$ 

## Aplikacja w JavaScript VI

```
It = confirm("Do you really want to do<br>
.task + "'?");<br>
It) {<br>
Nax({<br>
De: "DELETE",<br>
I: DATABASE + "/" + task.id + "?rev=<br>
vecess: function () {<br>
yetTasks();<br>
yetTasks();
function deleteTask(task) {
   var doit = \text{confirm}("Do you really want to delete the task '
      task.task + "?");
   if (doit) {
      $.ajax({
         type: "DELETE",
         url: DATABASE + \sqrt{''} + task. id + "?rev=" + task. rev,
          success: function ()
             getTasks();
          }
       });
   }
}
```
<span id="page-23-0"></span>∢ ロ ▶ ∢ 点

## Aplikacja w JavaScript VII

```
createView() {<br>
ew = {<br>
yuage": "javascript",<br>
ys": {<br>
sks": {<br>
"map": "function(doc)<br>
{if (doc.task) {emit(doc.task, doc)<br>
{if (doc.task) {emit(doc.task, doc)<br>
{if (doc.task) {emit(doc.task, doc)<br>
{if (doc.task) {emit(doc
   // utwórz widok (niepowodzenie je˙zeli widok istnieje)
   function createView() {
      var view = {
          "language": "javascript",
          "views": {
             "tasks": {
                "map": "function(doc)
                     \{if (doc.task) (emit(doc.task, doc); )\}}
          }
      }
      $.ajax({
         type: "PUT",
         url: DATABASE + "/_design/tasks",
         contentType: "application/json",
             data: JSON.stringify(view)
      });
   }
</script>
```
[Co dalej?](#page-25-0)

## Aplikacja w JavaScript VIII

```
F"createView(); getTasks(); "><br>
"h1><br>
=="button" id="add" value="Add" oncli<br>
ssks"></div>.
</head>
<body onload="createView(); getTasks();">
  <h1>Tasks</h1>
  <input type="button" id="add" value="Add" onclick="addTask();" />
  <div id="tasks"></div>
</body>
</html>
```
<span id="page-25-0"></span>∢ ロ ▶ ∢ 占